## Using outreg2 to report regression output, descriptive statistics, frequencies and basic crosstabulations

(v. 1.6)

**Oscar Torres-Reyna** 

otorres@princeton.edu

March 2014

http://www.princeton.edu/~otorres/

## Linear regression

The command outreg2 gives you the type of presentation you see in academic papers. It is important to notice that outreg2 is not a Stata command, it is a user-written procedure, and you need to install it by typing (only the first time)

#### ssc install outreg2

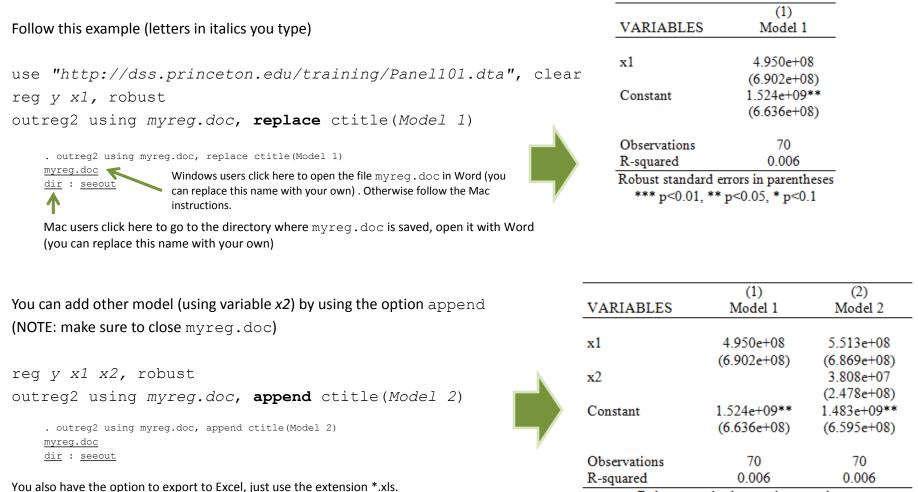

Robust standard errors in parentheses \*\*\* p<0.01, \*\* p<0.05, \* p<0.1

Source: Updated version shown here http://dss.princeton.edu/training/Regression101.pdf

For older versions of outreg2, you may need to specify the option word or excel (after comma)

**OTR** 

#### Linear regression: showing variable labels instead of variable names

The command outreg2 gives you the type of presentation you see in academic papers. It is important to notice that outreg2 is not a Stata command, it is a user-written procedure, and you need to install it by typing (only the first time)

```
ssc install outreg2
                                                                                                                       (1)
                                                                                             VARIABLES
                                                                                                                        y
Follow this example (letters in italics you type)
                                                                                             Predictor x1
                                                                                                                   4.950e+08
                                                                                                                  (6.902e+08)
use "http://dss.princeton.edu/training/Panel101.dta", clear
                                                                                                                  1 524e+09**
                                                                                             Constant
req y x1, robust
                                                                                                                  (6.636e+08)
outreq2 using myreq.doc, replace ctitle(Model 1) label
                                                                                             Observations
                                                                                                                       70
     . outreg2 using myreq.doc, replace ctitle (Model 1)
                                                                                             R-squared
                                                                                                                      0.006
     myreg.doc 📢
                        Windows users click here to open the file myreg.doc in Word (you
                                                                                             Robust standard errors in parentheses
     dir : seeout
                        can replace this name with your own). Otherwise follow the Mac
                                                                                               *** p<0.01, ** p<0.05, * p<0.1
                        instructions.
    Mac users click here to go to the directory where myreq.doc is saved, open it with Word
    (you can replace this name with your own)
                                                                                                               (1)
                                                                                                                                (2)
                                                                                      VARIABLES
                                                                                                                y
                                                                                                                                v
You can add other model (using variable x2) by using the option append
                                                                                      Predictor x1
                                                                                                            4.950e+08
                                                                                                                            5.513e+08
(NOTE: make sure to close myreq.doc)
                                                                                                           (6.902e+08)
                                                                                                                           (6.869e+08)
                                                                                      Predictor x2
                                                                                                                            3.808e+07
                                                                                                                           (2.478e+08)
req y x1 x2, robust
                                                                                                                           1.483e+09**
                                                                                                           1.524e+09**
                                                                                      Constant
outreq2 using myreq.doc, append ctitle(Model 2) label
                                                                                                                           (6.595e+08)
                                                                                                           (6.636e+08)
     . outreg2 using myreg.doc, append ctitle(Model 2)
                                                                                      Observations
                                                                                                               70
                                                                                                                                70
     myreg.doc
                                                                                      R-squared
                                                                                                              0.006
                                                                                                                              0.006
     dir : seeout
                                                                                              Robust standard errors in parentheses
You also have the option to export to Excel, just use the extension *.xls.
                                                                                                 *** p<0.01, ** p<0.05, * p<0.1
For older versions of outreg2, you may need to specify the option word or excel (after comma)
```

NOTE: Other options for label: label (insert); label (proper); label (upper); label (lower)

Source: Updated version of http://dss.princeton.edu/training/Regression101.pdf

### **Fixed effects regression**

#### Letters in italics you type

use "http://dss.princeton.edu/training/Panel101.dta", clear xtreg y x1 x2 x3, fe robust outreg2 using myreg.doc, replace ctitle(Fixed Effects) addtext(Country FE, YES)

| . outreg2 using myreg.doc, replace ctitle(Fixed Effects) addtext(Country FE, YES)<br><u>myreg.doc</u><br><u>dir</u> : <u>seeout</u><br>Windows users click here to open the file myreg.doc in Word (you<br>can replace this name with your own). Otherwise follow the Mac<br>instructions. | VARIABLES                                | (1)<br>Fixed Effects |
|----------------------------------------------------------------------------------------------------|------------------------------------------|----------------------|
| Mac users click here to go to the directory where myreq.doc is saved, open it with Word (you can                                                                                                    | x1                                       | 2.425e+09            |
| replace this name with your own)                                                                                                    |                                          | (1.458e+09)          |
|                                                                                                    | x2                                       | 1.823e+09*           |
|                                                                                                    |                                          | (9.109e+08)          |
|                                                                                                    | x3                                       | 3.097e+08            |
|                                                                                                    |                                          | (2.380e+08)          |
| You also have the option to export to Excel, just use the extension *.xls.                                                                                                    | Constant                                 | -2.060e+08           |
| For older versions of outreg2, you may need to specify the option word or excel (after comma)                                                                                                    |                                          | (1.095e+09)          |
|                                                                                                    | Observations                             | 70                   |
|                                                                                                    | Number of country                        | 7                    |
|                                                                                                    | R-squared                                | 0.101                |
|                                                                                                    | <ul> <li>Country FE</li> </ul>           | YES                  |
| In fixed effects models you do not have to add the FE coefficients,<br>you can just add a note indicating that the model includes fixed<br>effects. This can be added from outreg2, see the option<br>addtex() above.                                                                      | Robust standard erro<br>*** p<0.01, ** p | •                    |

### **Fixed effects with time fixed effects**

#### Letters in italics you type

use "http://dss.princeton.edu/training/Panel101.dta", clear xtreg y x1 x2 x3 i.year, fe robust outreg2 using myreg.doc, replace ctitle(Fixed Effects) keep(x1 x2 x3) addtext(Country FE, YES, Year FE, YES)

| . outreg2 using myreg.doc, replace ctitle(Fixed Effects) addtext(Country FE, YES)<br><u>myreg.doc</u><br>dir : seeout Windows users click here to open the file myreg.doc in Word (you                                | VARIABLES                                                               | (1)<br>Fixed Effects                    |
|----------------------------------------------------------------------------------------------------|-------------------------------------------------------------------------|-----------------------------------------|
| <ul> <li>can replace this name with your own). Otherwise follow the Mac instructions.</li> <li>Mac users click here to go to the directory where myreq.doc is saved, open it with Word (you can</li> </ul>            | x1                                                                      | 1.632e+09                               |
| replace this name with your own)                                                                                                    | x2                                                                      | (1.492e+09)<br>1.263e+09<br>(1.275e+09) |
|                                                                                                    | x3                                                                      | 5.396e+08***<br>(1.343e+08)             |
| You also have the option to export to Excel, just use the extension *.xls.<br>For older versions of outreg2, you may need to specify the option word or excel (after comma)                                           | Constant                                                                | -9.256e+08<br>(1.068e+09)               |
|                                                                                                    | Observations<br>Number of country<br>R-squared<br>Country FE<br>Year FE | 70<br>7<br>0.268<br>YES<br>YES          |
| In fixed effects models you do not have to add the FE coefficients,<br>you can just add a note indicating that the model includes fixed<br>effects. This can be added from outreg2, see the option<br>addtex() above. | Robust standard error<br>*** p<0.01, ** p<                              | rs in parentheses                       |

## **Comparing different linear models**

#### Letters in italics you type

use "http://dss.princeton.edu/training/Panel101.dta", clear xtset country year reg y x1 x2 x3, robust outreg2 using myreg.doc, replace ctitle(OLS) xtreg y x1 x2 x3, fe robust outreg2 using myreg.doc, append ctitle(Fixed Effects) addtext(Country FE, YES) xtreg y x1 x2 x3 i.year, fe robust outreg2 using myreg.doc, append ctitle(Fixed Effects) keep(x1 x2 x3) addtext(Country FE, YES, Year FE, YES)

. outreg2 using myreg.doc, append ctitle(Fixed Effects) keep(x1 x2 x3) addtext(Country FE, Y > ES, Year FE, YES)

myreg.doc dir : seeout

Windows users click here to open the file

| myreg.doc in Word (you can replace this                     |                   |             |               |               |
|-------------------------------------------------------------|-------------------|-------------|---------------|---------------|
| name with your own) . Otherwise follow the                  |                   | (1)         | (2)           | (3)           |
| Mac instructions.                                           | VARIABLES         | OLS         | Fixed Effects | Fixed Effects |
|                                                             |                   |             |               |               |
| Mac users click here to go to the directory where myreg.doc | x1                | 5.591e+08   | 2.425e+09     | 1.632e+09     |
| is saved, open it with Word (you can replace this name with |                   | (6.933e+08) | (1.458e+09)   | (1.492e+09)   |
| your own)                                                   | x2                | 8.745e+07   | 1.823e+09*    | 1.263e+09     |
|                                                             |                   | (3.007e+08) | (9.109e+08)   | (1.275e+09)   |
|                                                             | x3                | 9.262e+07   | 3.097e+08     | 5.396e+08***  |
|                                                             |                   | (2.096e+08) | (2.380e+08)   | (1.343e+08)   |
|                                                             | Constant          | 1.401e+09*  | -2.060e+08    | -9.256e+08    |
|                                                             |                   | (7.556e+08) | (1.095e+09)   | (1.068e+09)   |
|                                                             |                   |             |               |               |
|                                                             | Observations      | 70          | 70            | 70            |
|                                                             | R-squared         | 0.008       | 0.101         | 0.268         |
|                                                             | Number of country |             | 7             | 7             |
|                                                             | Country FE        |             | YES           | YES           |
|                                                             | Year FE           |             |               | YES           |

Robust standard errors in parentheses

## Regression: publishing logit/probit output (outreg2)

You can use outreg2 for almost any regression output (linear or no linear). In the case of logit models with odds ratios, you need to add the option eform, see below

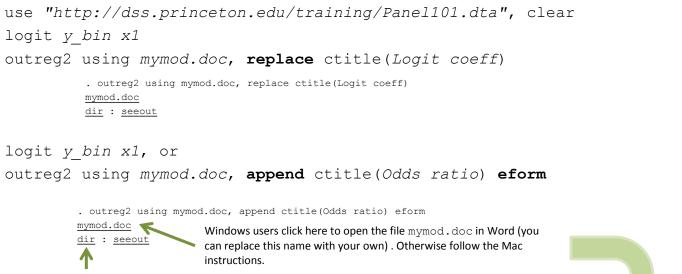

Mac users click here to go to the directory where mymod.doc is saved, open it with Word (you can replace this name with your own)

| EQUATION | VARIABLES    | (1)<br>Logit coeff | (2)<br>Odds ratio |
|----------|--------------|--------------------|-------------------|
|          |              |                    |                   |
| y_bin    | x1           | 0.493              | 1.637             |
|          |              | (0.645)            | (1.055)           |
|          | Constant     | 1.082**            | 2.952**           |
|          |              | (0.482)            | (1.422)           |
|          | Observations | 70                 | 70                |

For more details/options and examples type help outreg2

## Regression: publishing regression output (outreg2)

For predicted probabilities and marginal effects, see the following document

http://dss.princeton.edu/training/Margins.pdf

### Using outreg2 for summary statistics: all variables in dataset

## sysuse auto, clear outreg2 using x.doc, replace sum(log)

. outreg2 using x.doc, replace sum(log)

| Variable     | Obs | Mean     | Std. Dev. | Min  | Max   |
|--------------|-----|----------|-----------|------|-------|
| price        | 74  | 6165.257 | 2949.496  | 3291 | 15906 |
| mpg          | 74  | 21.2973  | 5.785503  | 12   | 41    |
| rep78        | 69  | 3.405797 | .9899323  | 1    | 5     |
| headroom     | 74  | 2.993243 | .8459948  | 1.5  | 5     |
| trunk        | 74  | 13.75676 | 4.277404  | 5    | 23    |
| weight       | 74  | 3019.459 | 777.1936  | 1760 | 4840  |
| length       | 74  | 187.9324 | 22.26634  | 142  | 233   |
| turn         | 74  | 39.64865 | 4.399354  | 31   | 51    |
| displacement | 74  | 197.2973 | 91.83722  | 79   | 425   |
| gear_ratio   | 74  | 3.014865 | .4562871  | 2.19 | 3.89  |
| foreign      | 74  | .2972973 | .4601885  | 0    | 1     |

Following variable is string, not included:

make <u>x.doc</u> <u>dir</u> : <u>seeout</u> Windows users click here to open the file x.doc in Word (you can replace this name with your own). Otherwise follow the Mac instructions.

Mac users click here to go to the directory where  $x \cdot doc$  is saved, open it with Word (you can replace this name with your own)

| (4) (5)                                                                                                    |                            | (2)                                                                 | (1)                                               |                                                                             |  |
|----------------------------------------------------------------------------------------------------|----------------------------|---------------------------------------------------------------------|---------------------------------------------------|-----------------------------------------------------------------------------|--|
| min max                                                                                                    | n                          | mean                                                                | N                                                 | VARIABLES                                                                   |  |
| min         max           9         3,291         15,906           6         12         41           0         1         5           5         1.500         5           7         5         23           2         1,760         4,840           7         142         233 | 5<br>0<br>6<br>3<br>6<br>9 | mean<br>6,165<br>21.30<br>3.406<br>2.993<br>13.76<br>3,019<br>187.9 | N<br>74<br>74<br>69<br>74<br>74<br>74<br>74<br>74 | VARIABLES<br>price<br>mpg<br>rep78<br>headroom<br>trunk<br>weight<br>length |  |
| 9 31 51<br>4 79 425                                                                                                    | -                          | 39.65<br>197.3                                                      | 74<br>74                                          | tum<br>displacement                                                         |  |
| 6 2.190 3.890<br>0 0 1                                                                                                    | -                          | 3.015<br>0.297                                                      | 74<br>74                                          | gear_ratio<br>foreign                                                       |  |
| 5 2.190 3.8                                                                                                    | 5                          | 3.015                                                               | 74                                                | gear_ratio                                                                  |  |

#### Using outreg2 for summary statistics: selected variables

#### sysuse *auto*, clear

outreg2 using x.doc, replace sum(log) keep(price mpg turn)

. outreg2 using x.doc, replace sum(log) keep(price mpg turn)

| Variable     | Obs | Mean     | Std. Dev. | Min  | Max   |
|--------------|-----|----------|-----------|------|-------|
| price        | 74  | 6165.257 | 2949.496  | 3291 | 15906 |
| mpg          | 74  | 21.2973  | 5.785503  | 12   | 41    |
| rep78        | 69  | 3.405797 | .9899323  | 1    | 5     |
| headroom     | 74  | 2.993243 | .8459948  | 1.5  | 5     |
| trunk        | 74  | 13.75676 | 4.277404  | 5    | 23    |
| weight       | 74  | 3019.459 | 777.1936  | 1760 | 4840  |
| length       | 74  | 187.9324 | 22.26634  | 142  | 233   |
| turn         | 74  | 39.64865 | 4.399354  | 31   | 51    |
| displacement | 74  | 197.2973 | 91.83722  | 79   | 425   |
| gear_ratio   | 74  | 3.014865 | .4562871  | 2.19 | 3.89  |
| foreign      | 74  | .2972973 | .4601885  | 0    | 1     |

Following variable is string, not included:

make <u>x.doc</u> <u>dir</u> : <u>seeout</u>

ጥ

Windows users click here to open the file x. doc in Word (you can replace this name with your own). Otherwise follow the Mac instructions.

Mac users click here to go to the directory where  $x \cdot doc$  is saved, open it with Word (you can replace this name with your own)

| VARIA | (1) | (2)   | (3)   | (4)   | (5)    |
|-------|-----|-------|-------|-------|--------|
| BLES  | N   | mean  | sd    | min   | max    |
| price | 74  | 6,165 | 2,949 | 3,291 | 15,906 |
| mpg   | 74  | 21.30 | 5.786 | 12    | 41     |
| turn  | 74  | 39.65 | 4.399 | 31    | 51     |

## Using outreg2 for summary statistics: selected variables in dataset and selected statistics

#### sysuse *auto*, clear

outreg2 using x.doc, replace sum(log) keep(price mpg turn) eqkeep(N mean)

| Variable     | Obs | Mean     | Std. Dev. | Min  | Max   |
|--------------|-----|----------|-----------|------|-------|
| price        | 74  | 6165.257 | 2949.496  | 3291 | 15906 |
| mpg          | 74  | 21.2973  | 5.785503  | 12   | 41    |
| rep78        | 69  | 3.405797 | .9899323  | 1    | 5     |
| headroom     | 74  | 2.993243 | .8459948  | 1.5  | 5     |
| trunk        | 74  | 13.75676 | 4.277404  | 5    | 23    |
| weight       | 74  | 3019.459 | 777.1936  | 1760 | 4840  |
| length       | 74  | 187.9324 | 22.26634  | 142  | 233   |
| turn         | 74  | 39.64865 | 4.399354  | 31   | 51    |
| displacement | 74  | 197.2973 | 91.83722  | 79   | 425   |
| gear_ratio   | 74  | 3.014865 | .4562871  | 2.19 | 3.89  |
| foreign      | 74  | .2972973 | .4601885  | 0    | 1     |

. outreg2 using x.doc, replace sum(log) keep(price mpg turn) eqkeep(N mean)

#### Following variable is string, not included:

| make | Э  |        |
|------|----|--------|
| x.do | bc | -      |
| dir  | :  | seeout |
|      |    |        |

Windows users click here to open the file  $\pm . \verb"doc"$  in Word (you can replace this name with your own) . Otherwise follow the Mac instructions.

1

Mac users click here to go to the directory where  $x\,.\,doc$  is saved, open it with Word (you can replace this name with your own)

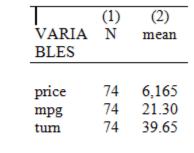

# Using outreg2 for summary statistics: selected variables in dataset and detail statistics

\*NOTE: The option "sum(detail)" will give all the summary statistics shown below for the selected variables but it will show in the output window results for all the variables in the dataset. This is similar to typing "summarize, detail"

sysuse auto, clear

set more off

outreg2 using x.doc, replace sum(detail) keep(price mpg turn)

Following variable is string, not included:

make

x.doc dir : seeout Windows users click here to open the file  $x \cdot doc$  in Word (you can replace this name with your own). Otherwise follow the Mac instructions.

Mac users click here to go to the directory where  $x\,.\,doc$  is saved, open it with Word (you can replace this name with your own)

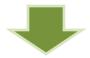

| VARIABLES            | (l) | (2)                     | (3)   | (4)               | (5)                | (6)            | (7)                         | (8)                     | (9)                     | (10)                      | (11)              | (12)              | (13)              | (14)              | (15)              | (16)              | (17)               | (18)               | (19)               |
|----------------------|-----|-------------------------|-------|-------------------|--------------------|----------------|-----------------------------|-------------------------|-------------------------|---------------------------|-------------------|-------------------|-------------------|-------------------|-------------------|-------------------|--------------------|--------------------|--------------------|
|                      | N   | mean                    | sd    | min               | max                | <u>sum_w</u>   | Var                         | skewness                | kurtosis                | sum                       | pl                | p5                | p10               | p25               | p50               | p75               | p90                | p95                | p99                |
| price<br>mpg<br>turn | 74  | 6,165<br>21.30<br>39.65 | 5.786 | 3,291<br>12<br>31 | 15,906<br>41<br>51 | 74<br>74<br>74 | 8.700e+06<br>33.47<br>19.35 | 1.653<br>0.949<br>0.124 | 4.819<br>3.975<br>2.229 | 456,229<br>1,576<br>2,934 | 3,291<br>12<br>31 | 3,748<br>14<br>33 | 3,895<br>14<br>34 | 4,195<br>18<br>36 | 5,007<br>20<br>40 | 6,342<br>25<br>43 | 11,385<br>29<br>45 | 13,466<br>34<br>46 | 15,906<br>41<br>51 |

# Using outreg2 for summary statistics: selected variables in dataset and selected detail statistics

\*NOTE: The option "sum(detail)" will give all the summary statistics shown below for the selected variables but it will show in the output window results for all the variables in the dataset. This is similar to typing "summarize, detail" \* The option "p50" gives the median

sysuse auto, clear
set more off
outreg2 using x.doc, replace sum(detail) keep(price mpg turn) eqkeep(N mean p50)

#### Following variable is string, not included:

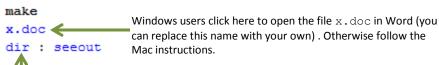

Mac users click here to go to the directory where x.doc is saved, open it with Word (you can replace this name with your own)

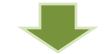

| VARIA | (1) | (2)   | (3)   |
|-------|-----|-------|-------|
| BLES  | N   | mean  | p50   |
| price | 74  | 6,165 | 5,007 |
| mpg   | 74  | 21.30 | 20    |
| turn  | 74  | 39.65 | 40    |

## Using outreg2 for summary statistics: by group, selected variables in dataset and detail statistics

\*NOTE: You need to specify either keeping statistics (eqkeep) and droping variables (drop) or viceversa. You can't specify eqkeep() and keep() at the same time

sysuse auto, clear

set more off

bysort foreign: outreg2 using x.doc, replace sum(log) eqkeep(N mean) drop(make rep78 headroom trunk weight length displacement gear\_ratio)

#### Following variable is string, not included:

make

x.doc 🧹

dir : seeout

Windows users click here to open the file x.doc in Word (you can replace this name with your own). Otherwise follow the Mac instructions.

Mac users click here to go to the directory where x.doc is saved, open it with Word (you can replace this name with your own)

| Τ             | (1)       | (2)   | (3)       | (4)   |
|---------------|-----------|-------|-----------|-------|
|               | foreign 0 |       | foreign 1 |       |
| VARIA<br>BLES | Ν         | mean  | Ν         | mean  |
| price         | 52        | 6,072 | 22        | 6,385 |
| mpg           | 52        | 19.83 | 22        | 24.77 |
| tum           | 52        | 41.44 | 22        | 35.41 |

## Using outreg2 for frequencies

sysuse auto, clear

outreg2 foreign using x.doc, replace cross

outreg2 mileage foreign using x.doc, replace cross
 x.doc
 Windows users click here to open the file x.doc in Word (you can replace this name with your own). Otherwise follow the Mac instructions.

Mac users click here to go to the directory where  $x \cdot doc$  is saved, open it with Word (you can replace this name with your own)

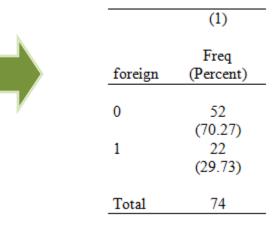

For more details on what are frequencies and how to interpret the table see: <u>http://dss.princeton.edu/training/StataTutorial.pdf</u>

### Using outreg2 for crosstabs

(1)

foreign 0

(2) foreign 1

\*Taken from outreg2's help file. It can report only column percents.

sysuse auto, clear
egen mileage=cut(mpg), group(10)
outreg2 mileage foreign using x.doc, replace cross

| . outreg2 mileage foreign using x.doc, replace cross                                      | mileage | Freq<br>(Percent) | Freq<br>(Percent) |
|-------------------------------------------------------------------------------------------|---------|-------------------|-------------------|
| x.doc                                                                                     | 0       | 2                 |                   |
| dir : secout can replace this name with your own). Otherwise follow the Mac instructions. | 1       | (3.846)<br>11     | 1                 |
| Mac users click here to go to the directory where $x \cdot doc$ is saved, open it         | 2       | (21.15)<br>2      | (4.545)<br>2      |
| with Word (you can replace this name with your own)                                       |         | (3.846)<br>7      | (9.091)<br>2      |
|                                                                                           | 4       | (13.46)<br>8      | (9.091)           |
| NOTE: If you add the option side (after cross) it will put all values in columns.         | 5       | (15.38)<br>6      | 2                 |
|                                                                                           | 6       | (11.54)           | (9.091)           |
|                                                                                           | 7       | (9.615)           | (13.64)           |
| For more details on what are crosstabs and how to interpret the table                     | ,<br>0  | (5.769)           | (4.545)           |
| see: <u>http://dss.princeton.edu/training/StataTutorial.pdf</u>                           | 9       | (9.615)           | (27.27)           |
|                                                                                           | 9       | 5.769)            | (22.73)           |
| For more details (options and examples, type help, out reg?                               | Total   | 52                | 22                |

For more details/options and examples type help outreg2